# **ACTA, NON VERBA (3. DIO): TREBAJU LI POVJESNIČARIMA BAZE PODATAKA?**

U prethodnim dvama nastavcima ovog feljtona izneseni su osnovni podaci o bazama podataka i mogućnostima njihove uporabe za povjesničare.<sup>1</sup> U ovom nastavku započet će se s prikazom izrade baze podataka<sup>2</sup>, i to onih kompleksnije (tzv. **relacijske** baze podataka) kakva je u pravilu najprimjerenija za obradu povijesne građe.

Kako bi se lakše moglo slijediti sam postupak, za pokazni primjer odabrane su uvozno-izvozne dozvole (*contralitterae*) šibenske komune,<sup>3</sup> ali su se jednako tako mogli koristiti podaci iz matičnih knjiga, sadržaji oporuka, ugovora, sudskih odluka i slično - bitno je da se radi o velikoj količini podataka koji su poprilično uniformni u pogledu vrsta informacija koje pružaju. Tako npr. uvoznoizvozne dozvole gotovo bez iznimke sadrže sljedeće podatke: datum, glagol koji označava radi li se o izvozu ili uvozu (a ponekad su se dozvole čak mogle izdavati za tranzit kroz šibensku luku), mjesto iz kojeg brod polazi (polazište) i mjesto u koje brod kreće (odredište), primatelja dozvole, vrstu broda, teret i njegove količine te mjerne jedinice, ali će znati navesti i kapetana i/ili vlasnika broda, jamca ili neku drugu osobu, neke osobne podatke osoba spomenutih u dozvoli i drugo (v. Prilog 1). Podaci iz matičnih knjiga, s druge strane, sadržavat će župu ili općinu u kojoj se zabilježilo rođenje, smrt ili vjenčanje, datum, nadležnu osobu (župnik ili matičar) i osobe koje su uključene u njih (npr. roditelji, kumovi i dijete; mladenci, njihovi roditelji i kumovi; preminula osoba), kao i njihovi osobni podaci (starost, zanimanje, porijeklo, ...); slično tome, u oporukama će se tako nalaziti imena i osnovni podaci o oporučiteljima, nasljednicima i zaostavštini, jednako kao i mjesto te datum sastavljanja oporuke, imena svjedoka i nadležne osobe koja je sastavila i/ili ovjerila oporuku i tako dalje. Dakle, struktura podataka uglavnom je ista, samo se konkretni sadržaji mijenjaju.

Kako bi se sastavila valjana baza podataka bilo koje vrste dokumenata, najprije treba dobro upoznati njihov sadržaj, budući da će se to pokazati ključnim za izradu obrazaca pomoću kojih će se građa obrađivati. Iskustvo je pokazalo da je najbolje najprije koristiti "staromodne" tehnike papira i olovke te na taj način započeti s kreiranjem sastavnih elemenata koje će naša baza podataka obavezno morati sadržavati kako bi najbolje ispunila naše potrebe (v. Prilog 2). Stoga prethodno moramo znati još dvije stvari: što želimo postići tom bazom podataka i koje vrste informacija bi nam sve mogle biti važne i/ili potrebne. Na primjer, ako nam neće biti važni osobni podaci osoba

<sup>1</sup> A. KURILIĆ 2012; A. KURILIĆ 2016.

<sup>2</sup> Postupak će se bazirati na računalnom programu Microsof Access 2010, ali u osnovnim crtama je isti kako u starijim tako i u novijim inačicama.

<sup>3</sup> Više o toj vrsti dokumenata vrlo dragocjenoj za ekonomsku i socijalnu povijest v. u Spisi ..., 1989, xv i dalje.

### **Anamarija Kurilić**

uključenih u izvozno-uvozne pothvate šibenske luke, tada neće biti potrebe za njihovim zasebnim evidentiranjem (drugim riječima, neće biti potrebe za stvaranjem zasebnih polja<sup>4</sup> za titulu osobe, porijeklo, zanimanje, građansko-pravni i društveni status te slično). Ipak, iskustvo je pokazalo da je unatoč tomu najbolje i za te podatke stvoriti zasebna polja, iako se možda u datom trenutku čini da nisu potrebna jer je puno lakše to učiniti u ovoj fazi rada nego mnogo kasnije.

Također, važno je znati kakva će se vrsta podataka unositi u svako pojedino polje te i to treba uključiti u naše planiranje na papiru. Polja mogu biti *autonumber*, tekstualna, samo numerička, memo polja, u formatu datuma ili vremena, valutna i druga (v. Sl. 1, stupac *Data type*); ovdje ću pobliže pojasniti ona koja se najčešće koriste i koja su od koristi pri kreiranju baze podataka za obradu povijesne građe. Polje čiji je sadržaj okarakteriziran kao *autonumber* u biti je redni broj koji raste za jedan broj kako se stvori novi zapis; računalo samo brine o tome, a naša je jedina zadaća definirati ga na početku kreiranja osnovnih, tj. glavnih tablica.

| <b>Field Name</b>         |                     | Data Type | Description             | Ê                                                                                              |
|---------------------------|---------------------|-----------|-------------------------|------------------------------------------------------------------------------------------------|
| <b>V</b> <sup>b</sup> Rbr | AutoNumber          | п         |                         |                                                                                                |
|                           | Text                |           |                         |                                                                                                |
|                           | Memo                |           |                         |                                                                                                |
|                           | Number              |           |                         |                                                                                                |
|                           | Date/Time           |           |                         |                                                                                                |
|                           | Currency            |           |                         |                                                                                                |
|                           | AutoNumber          |           |                         |                                                                                                |
|                           | Yes/No              |           |                         |                                                                                                |
|                           | <b>OLE Object</b>   |           |                         |                                                                                                |
|                           | <b>Hyperlink</b>    |           |                         |                                                                                                |
|                           | Lookup Wizard       |           |                         |                                                                                                |
|                           |                     |           |                         |                                                                                                |
|                           |                     |           |                         |                                                                                                |
|                           |                     |           |                         |                                                                                                |
|                           |                     |           |                         |                                                                                                |
|                           |                     |           |                         |                                                                                                |
|                           |                     |           |                         |                                                                                                |
|                           |                     |           |                         |                                                                                                |
|                           |                     |           |                         |                                                                                                |
|                           |                     |           |                         |                                                                                                |
|                           |                     |           |                         |                                                                                                |
|                           |                     |           |                         |                                                                                                |
|                           |                     |           |                         |                                                                                                |
|                           |                     |           |                         |                                                                                                |
|                           |                     |           |                         |                                                                                                |
|                           |                     |           |                         |                                                                                                |
|                           |                     |           |                         |                                                                                                |
|                           |                     |           |                         | $\overline{\mathbf{v}}$                                                                        |
|                           |                     |           | <b>Field Properties</b> |                                                                                                |
| General Lookup            |                     |           |                         |                                                                                                |
| <b>Field Size</b>         | Long Integer        |           |                         |                                                                                                |
| <b>New Values</b>         | Increment           |           |                         |                                                                                                |
| Format                    |                     |           |                         |                                                                                                |
| Caption<br>Indexed        | Yes (No Duplicates) |           |                         |                                                                                                |
| Smart Tags                |                     |           |                         | The data type determines the kind of values<br>that users can store in the field. Press F1 for |
| <b>Text Align</b>         | General             |           |                         | help on data types.                                                                            |
|                           |                     |           |                         |                                                                                                |
|                           |                     |           |                         |                                                                                                |
|                           |                     |           |                         |                                                                                                |
|                           |                     |           |                         |                                                                                                |
|                           |                     |           |                         |                                                                                                |
|                           |                     |           |                         |                                                                                                |
|                           |                     |           |                         |                                                                                                |

Slika 1. Vrste polja prilikom dizajniranja tablica.

Polje čiji je sadržaj definiran kao **tekstualni (***Text***)** može sadržavati sve znakove s alfanumeričke tipkovnice, dakle i slova (uključujući i dijakritičke znakove), interpunkcije i brojeve, međutim, polje ovoga tipa može primiti ograničenu količinu podataka - samo 255 znakova (u koje su uračunati i razmaci). Prilikom planiranja izrade tablica važno je voditi računa o tome, kao i o činjenici da će računalo pohraniti upravo onoliko znakova koliko bude definirano, neovisno o tome je li doista toliko napisano ili nije (što može dramatično, a nepotrebno, povećati veličinu cijele baze podataka). Stoga se preporuča procijeniti maksimalan potreban broj znakova (te na to dodati još poneki viška, za svaki slučaj) kako bi baza podataka mogla optimalno raditi. Na primjer, kod prezimena osoba u ovim ispravama u pravilu se neće naći onih dužih od 10-15 znakova pa je onda najbolje veličinu polja ograničiti na 20-ak znakova čime se štedi po svakom polju oko 230 znakova. Upravo je zbog ovakvih "sitnica" važno jako dobro poznavati građu za koju se radi baza podataka.

<sup>4</sup> Za stručnu terminologiju v. A. KURILIĆ 2016: 236-238.

Promjena veličine tekstualnog polja radi se nakon što se odabere tip polja *Text*, budući da se tada u dnu prozora za dizajniranje tablice pojavi popis opcijâ za tekstualna polja (v. Sl. 2). Promjena se izvodi za opciju *Field size*, pri čemu se umjesto standardno ponuđene vrijednosti 255 upiše željena (na primjeru iz slike to je bilo 50 znakova).

Ukoliko, međutim, postoji potreba za unosom većih količina teksta (bilo stalno, bilo privremeno), tada je najbolje odabrati *Memo* tip polja. Taj tip omogućuje unos neograničene količine teksta, ali s tim poljem ne mogu se izvoditi baš sve operacije koje se mogu s tekstualnim (prije svega sortiranje) pa ga se preporuča koristiti samo za ona polja u kojima će se unositi neke napomene<sup>5</sup> relevantne za dotičan zapis, nekakvi dodatni opisi, dodatna literatura ili slično.

Polja u koja će se unositi isključivo brojčani podaci, oni koje će trebati razvrstavati, sortirati, pretraživati u određenim vrijednosnim skupinama (npr. isprave koje su izdane nakon 1. mjesecu, ali prije

15. dana u mjesecu) pa čak i s kojima će trebati izvoditi matematičke operacije, obavezno se moraju definirati kao **numerička polja** (*Number*). Ukoliko neće biti potrebe da se broj izražava kao decimalan, tada ne treba intervenirati u njihova svojstva (što se također naziva *Field type*), ali ako će biti potrebno koristiti decimale, tada treba standardnu opciju *Long integer* promijeniti u *Double* (v. Sl. 3), a ne, kako bi se činilo logičnim, u *Decimal.* 

Od ostalih vrsta sadržaja polja ovdje ću se još kratko doatknuti tipa *OLEobject* koji omogućuje da se u polje unose multimedijalni sadržaji, kao što su npr. slike, zvuk, filmski isječci i slično.

|                                                                                                    | Text                      | $\overline{\phantom{a}}$ |
|----------------------------------------------------------------------------------------------------|---------------------------|--------------------------|
| Napomena                                                                                                    | Memo                      |                          |
|                                                                                                    |                           |                          |
|                                                                                                    |                           |                          |
|                                                                                                    |                           |                          |
|                                                                                                    |                           |                          |
|                                                                                                    |                           |                          |
|                                                                                                    |                           |                          |
|                                                                                                    |                           |                          |
|                                                                                                    |                           |                          |
|                                                                                                    |                           |                          |
|                                                                                                    |                           |                          |
|                                                                                                    |                           |                          |
|                                                                                                    |                           |                          |
|                                                                                                    |                           |                          |
|                                                                                                    |                           |                          |
|                                                                                                    |                           |                          |
|                                                                                                    |                           |                          |
|                                                                                                    |                           |                          |
|                                                                                                    |                           |                          |
|                                                                                                    |                           |                          |
|                                                                                                    |                           |                          |
|                                                                                                    |                           |                          |
|                                                                                                    |                           |                          |
|                                                                                                    | 50                        |                          |
|                                                                                                    |                           |                          |
|                                                                                                    |                           |                          |
|                                                                                                    |                           |                          |
|                                                                                                    |                           |                          |
|                                                                                                    |                           |                          |
|                                                                                                    | No                        |                          |
|                                                                                                    | Yes                       |                          |
|                                                                                                    | No                        |                          |
|                                                                                                    | Yes                       |                          |
|                                                                                                    |                           |                          |
| <b>General Lookup</b><br><b>Field Size</b><br>Format<br><b>Input Mask</b><br>Caption<br><b>Default Value</b><br><b>Validation Rule</b><br><b>Validation Text</b><br>Required<br><b>Allow Zero Length</b><br>Indexed<br><b>Unicode Compression</b><br><b>IME Mode</b><br><b>IME Sentence Mode</b> | <b>No Control</b><br>None |                          |

Slika 2. Promjena veličine tekstualnog polja.

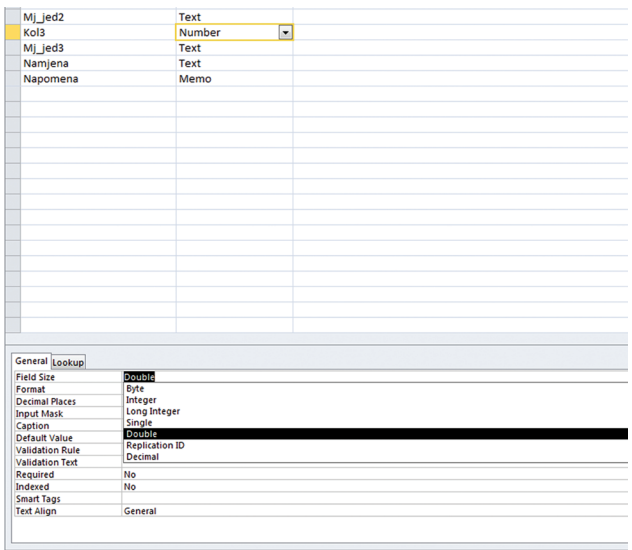

Slika 3. Definiranje brojeva kao decimalne brojeve.

<sup>5</sup> Iskustvo je pokazalo da je preporučljivo da se u svakoj osnovnoj tablici nalazi polje za napomene.

## **Kreiranje tablica**

Nakon što smo isplanirali izgled i strukturu naše baze podataka te stvorili i imenovali novi dokument, postupak započinjemo stvaranjem tablica. One su temelj svega što će se dalje raditi i bez njih nema baze podataka jer njima pripremamo građu za računalnu obradu.

Pomoću njih stvaramo, a u skladu s vlastitim potrebama i karakteristikama građe, sastavne dijelove od kojih će se sastojati naši zapisi;6 postajemo dizajneri.

Tablice, kao i druge sekcije kojima se služi program za rad s bazom podataka, računalo tretira kao dokumente unutar naše baze podataka, koju doživljava kao svojevrsni *master document*; to možemo usporediti s dokumentima (sekcije baze podataka) koji se umeću u jedan registrator (baza podataka).

Da bismo započeli s izradom tablice, u programu damo zapovijed za stvaranjem nove tablice, i to pomoću dizajnerskog načina (*design view*) kako bismo zadržali kontrolu nad svim postupcima.<sup>7</sup> U glavnom izborniku pri vrhu prozora biramo zapovjed *Create* (v. Sl. 4), a u njemu alat *Table design.*  Preporučljivo je tablicu imenovati.

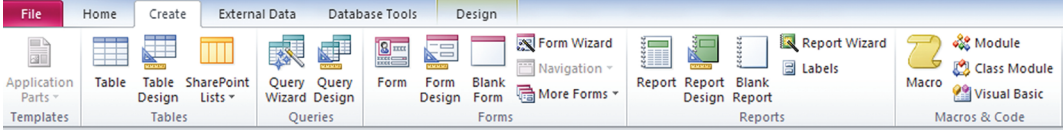

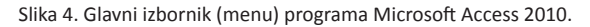

Nakon toga otvara se novi prozor koji se sastoji od triju stupaca (imenovana *Field name*, *Data type* i *Description*) (Sl. 1). Iz jednog stupca u drugi kreće se pomoću tabulatora ili mišem.

Prvi stupac služi za nadijevanje imena polja; preporuka je da ime bude kratko, ali ipak dovoljno razumljivo, pri čemu se ne bi smjelo služiti dijakritičkim (npr. č, đ, š i sl.) i posebnim znacima (npr. / i slični; jedini dopušteni znak je donja crta: \_). Drugi stupac, kako je već spomenuto, nudi izbor mogućih vrsta polja iz kojeg se bira ona koja će biti najprimjerenija našim potrebama. U svim osnovnim tablicama **mora** postojati jedno polje čiji će sadržaj biti jedinstven i po kojem će se identificirati cijeli zapis. Budući da građa kojom se bavimo u pravilu nema vlastite **jedinstvene**  identifikatore, preporuča se napraviti polje koje će biti "identifikacijski broj" (ili, skraćeno,<sup>8</sup> IB ili ID što računalo nudi kao standardnu opciju) ili - što je nama nekako prirodnije – "redni broj" (ili, skraćeno, Rbr). Potom se u drugom stupcu odabire opcija *Autonumber* kao vrsta podataka kojim računalo samostalno unosi broj koji se svakim novim zapisom povećava za jedan, čime svaki zapis dobija svoj jedinstveni broj pod kojim ga onda računalo identificira u svim daljnjim manipulacijama.

Taj je podatak u pravilu važniji računalu nego nama (kako bi "usidrio" sve podatke koji pripadaju uz upravo taj zapis), iako i nama dobro dođu. Kako bismo odredili da će to biti jedinstveni identifikacijski podatak zapisa, moramo učiniti još jednu stvar, a to je odrediti dotično polje kao

<sup>6</sup> Za zapise v. A. KURILIĆ 2016: 237-238.

<sup>7</sup> Iako postoje brojni ugrađeni gotovi obrasci, oni su unaprijed pripremljeni za točno određene svrhe (npr. za bibliotečnu bazu podataka, adresar, bazu podataka DVD-ova, CD-ova i sličnoga) koje mogu biti zanimljive većem broju korisnika, dok su naše potrebe u pravilu jedinstvene i vrlo specifične.

<sup>8</sup> Ponavljam, poželjno je da imena polja budu što je moguće kraća.

"ključno polje" (*key field*). To činimo tako što ćemo među alatima izbornika *Design* (Sl. 5) izabrati onaj koji izgleda kao ključ i koji se zove *Primary key* (Primarni ključ), nakon čega će se lijevo od imena polja pojaviti slika malenog zlatnog ključića.

| Create<br>Tile.<br>Home                            | External Data Database Tools<br>Design                              |                                         |                                         | $\circ$                                                                                            |  |  |  |  |
|----------------------------------------------------|---------------------------------------------------------------------|-----------------------------------------|-----------------------------------------|----------------------------------------------------------------------------------------------------|--|--|--|--|
| g<br>▦                                             | e Insert Rows<br>$\sim$<br>15                                       | 勁<br>$\mathbb{F}_2$                     | u<br>$B_0^{\square}$                    |                                                                                                    |  |  |  |  |
| u<br>÷.<br>View<br>Primary Builder Test Validation | ⊞<br>Delete Rows<br>Property Indexes                                | Create Data Rename/Delete Relationships | Object                                  |                                                                                                    |  |  |  |  |
| <b>Rules</b><br>Key<br>$\tau$                      | Modify Lookups<br>Sheet                                             | Macro.<br>Macros -                      | Dependencies                            |                                                                                                    |  |  |  |  |
| Tools<br><b>Views</b>                              | Show/Hide                                                           | Field, Record & Table Events            | Relationships                           |                                                                                                    |  |  |  |  |
| $ \alpha$<br>Tables                                |                                                                     |                                         |                                         |                                                                                                    |  |  |  |  |
| <b>III</b> brod                                    |                                                                     |                                         |                                         |                                                                                                    |  |  |  |  |
| <b>DOZVOLE</b>                                     | Table2                                                              |                                         |                                         | $\Box$ $\Box$ $\Box$                                                                               |  |  |  |  |
| drustveni status                                   | <b>Field Name</b>                                                   | Data Type                               | Description                             | F                                                                                                  |  |  |  |  |
| <b>ED</b> funkcija                                 | <b>V</b> <sup>b</sup> Rbr                                           | AutoNumber                              | Ne unositi redni broj jer se sam unosi! |                                                                                                    |  |  |  |  |
| gradjanski status                                  |                                                                     |                                         |                                         |                                                                                                    |  |  |  |  |
| <b>Ell</b> mjera                                   |                                                                     |                                         |                                         |                                                                                                    |  |  |  |  |
| <b>ED</b> mjesto                                   |                                                                     |                                         |                                         |                                                                                                    |  |  |  |  |
| OSOBE                                              |                                                                     |                                         |                                         |                                                                                                    |  |  |  |  |
| <b>D</b> podrijetlo                                |                                                                     |                                         |                                         |                                                                                                    |  |  |  |  |
| <b>Table1</b>                                      |                                                                     |                                         |                                         |                                                                                                    |  |  |  |  |
| <b>III</b> TERET                                   |                                                                     |                                         |                                         |                                                                                                    |  |  |  |  |
| <b>EEE</b> titula                                  |                                                                     |                                         |                                         |                                                                                                    |  |  |  |  |
| Write dozvole                                      |                                                                     |                                         |                                         |                                                                                                    |  |  |  |  |
| wista tereta                                       |                                                                     |                                         |                                         |                                                                                                    |  |  |  |  |
| 2animanje                                          |                                                                     |                                         |                                         |                                                                                                    |  |  |  |  |
|                                                    |                                                                     |                                         |                                         |                                                                                                    |  |  |  |  |
|                                                    |                                                                     |                                         |                                         |                                                                                                    |  |  |  |  |
|                                                    |                                                                     |                                         |                                         |                                                                                                    |  |  |  |  |
|                                                    |                                                                     |                                         |                                         |                                                                                                    |  |  |  |  |
|                                                    |                                                                     |                                         |                                         |                                                                                                    |  |  |  |  |
|                                                    |                                                                     |                                         |                                         |                                                                                                    |  |  |  |  |
|                                                    |                                                                     |                                         |                                         |                                                                                                    |  |  |  |  |
|                                                    |                                                                     |                                         |                                         |                                                                                                    |  |  |  |  |
|                                                    |                                                                     |                                         |                                         |                                                                                                    |  |  |  |  |
|                                                    |                                                                     |                                         |                                         | ×                                                                                                  |  |  |  |  |
|                                                    |                                                                     |                                         | <b>Field Properties</b>                 |                                                                                                    |  |  |  |  |
|                                                    | General Lookup                                                      |                                         |                                         |                                                                                                    |  |  |  |  |
|                                                    | <b>Field Size</b><br>Long Integer<br><b>New Values</b><br>Increment |                                         |                                         |                                                                                                    |  |  |  |  |
|                                                    | Format                                                              |                                         |                                         |                                                                                                    |  |  |  |  |
|                                                    | Caption<br>Indexed<br><b>Yes (No Duplicates)</b>                    |                                         |                                         |                                                                                                    |  |  |  |  |
|                                                    | <b>Smart Tags</b>                                                   |                                         |                                         | The field description is optional. It helps you<br>describe the field and is also displayed in the |  |  |  |  |
|                                                    | <b>Text Align</b><br>General                                        |                                         |                                         | status bar when you select this field on a form.<br>Press F1 for help on descriptions.             |  |  |  |  |

Slika 5. Definiranje primarnog ključa tablice.

Nakon toga bi bilo najbolje odmah spasiti (pohraniti) našu tablicu i nadjenuti joj odgovarajuće ime (za bazu podataka o osnovnim podacima o uvozno-izvoznim dozvolama dobro bi bilo da se tablica zove Dozvole).9

U trećem stupcu (*Description*, odnosno, Opis) može se - ali ne mora - dodati **uputa** svim korisnicima čemu služi to polje ili na koji način treba u njega unositi podatke.

Potom slijedi kreiranje ostalih polja. No, tu može nastati problem ukoliko prethodno nije dobro obavljeno planiranje strukture baze podataka. Naime, neka polja mogu sadržavati ograničen raspon raznovrsnosti sadržaja (npr. imena polazišta i odredišta ili nazivi tereta ili mjernih jedinica); za takva polja – budući da baze podataka trebaju služiti tomu da nam olakšaju, a ne otežaju posao - bilo bi dobro da ih se može birati iz padajućeg izbornika umjesto da ih se svaki put iznova upisuje. Time se, osim što se ubrzava postupak unošenja podataka, postiže i još jedna vrlo korisna nuspojava izbjegavaju se tipkarske greške, što je od neprocjenjive koristi kad bude trebalo pretraživati podatke. Stoga, prilikom planiranja na papiru, valja dobro promisliti koja bi polja mogla biti takva (V. Prilog 2). Kod kontralitera to su svakako imena mjesta, vrste brodova, vrste izvozno-uzvoznog pothvata za koji je dobivena dozvola, nazivi titula, vrste robe, nazivi mjernih jedinica i slično. Za takve podatke treba napraviti vlastite mini-tablice (tzv. *lookup* **tablice**) **prije** nego se proslijedi s definiranjem polja tablice Dozvole. Štoviše, njih bi trebalo napraviti **prije i jedne druge tablice**. Malo kasnije bit će riječi o tome kako se njih izrađuje, nakon što se završi s ostalim vrstama sadržaja polja.

Za kreiranje novog polja, tj. njegovog sadržaja i vrste, prelazi se u novi redak, opet tabulatorom ili mišem.

<sup>9</sup> Postupak: izbornik File  $\rightarrow$  zapovjed Save  $\rightarrow$  nadijevanje imena  $\rightarrow$  OK.

### **Anamarija Kurilić**

Budući da sve isprave nose datum izdavanja, on bi bio sljedeće polje koje bi trebalo stvoriti u tablici Dozvole. No, iako postoji vrsta polja *Date/Time* (dakle, za unošenje datuma i vremena), ona neće omogućiti pretraživanje podataka po godinama, mjesecima ili danima, niti njihovo slaganje kronološkim redom, što povjesničarima i te kako često treba. Stoga preporučam **raščlaniti** datum na njegove sastavne dijelove - dan, mjesec i godinu, što zahtijeva stvaranje tri zasebna polja (v. Sl. 6). Na taj način će se moći naći sve isprave iz točno određenog mjeseca ili točno određene godine ili točno određenog datuma. Da bi se to postiglo, vrsta polja obavezno mora biti numerička (*Number*).10 Nakon što upišete ime polja (Dan), za tip polja odaberite *Number* i po potrebi unesite uputu ili opis u stupac *Description*, pa to isto ponovite za polja Mjesec i Godina.<sup>11</sup>

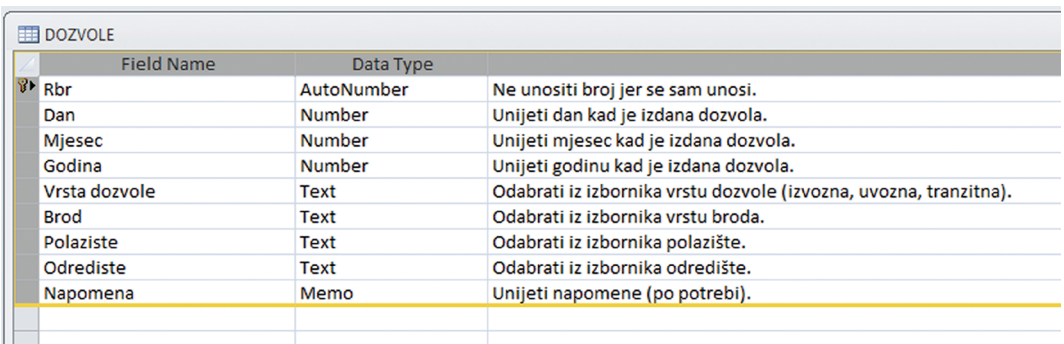

Slika 6. Stvaranje polja u tablici Dozvole.

Za polja u koja će se unositi podaci o vrsti dozvole i broda, kao i za polazište i odredište, trebalo je već prethodno kreirati (a po mogućnosti, i popuniti podacima) *lookup* tablice (v. malo niže). Ovdje se, međutim, piše ime polja (preporučljivo je da bude identično kao u *lookup* tablici!) te se odabire tip polja *Lookup Wizard*, nakon čega će se pojaviti dijaloški okvir (Sl. 7a-d), u kojem je najbolje slijediti sljedeći postupak: u prvom prozoru dijaloškog okvira valja ostaviti incijalnu ponuđenu opciju (kojom se određuje hoćemo li sami upisivati podatke) te potom stisnuti dugme *Next* što vodi do sljedećeg koraka. U njemu treba iz ponude odabrati tablicu u kojoj se nalaze podaci koji će se preuzimati u ovo polje tablice Dozvole; dakle, treba odabrati prethodno stvorenu i popunjenu *lookup* tablicu imenom Vrsta dozvole (klikom miša na njeno ime u ponudi) te potom kliknuti na dugme *Next* kako bi se prešlo na sljedeći korak (Sl. 7a-b).

U sljedećem okviru pojavljuju se dva prozora (Sl. 7c): lijevi u kojem se nalaze imena polja dostupna u *lookup* tablici (*Available fields*) te desni (*Selected fields*) u koji iz lijevoga treba prebaciti ono polje iz kojeg će se preuzimati podaci. Budući da obično u *lookup* tablicama ima samo jedno polje, ono je odmah selektirano te će biti dovoljno samo stisnuti na dugme između dvaju prozora koje izgleda ovako: > čime će se dotično ime polja prebaciti u desni prozorčić, nakon čega se može ponovno stisnuti dugme *Next*.

<sup>10</sup> Osim što omogućuje sortiranje podataka od manje ka većoj vrijednosti (dakle, kad su u pitanju datumi, po kronološkom redoslijedu) i obrnuto, numerički tip polja omogućuje i izvođenje matematičkih operacija, što tekstualni tip polja ne može.

<sup>11</sup> Pozor: numerička polja ne prihvaćaju interpunkcijske ili neke druge znakove, već samo brojeve. Izuzetak su decimalni brojevi, ali za njih treba definirati dodatne parametre, o čemu će biti riječi malo kasnije.

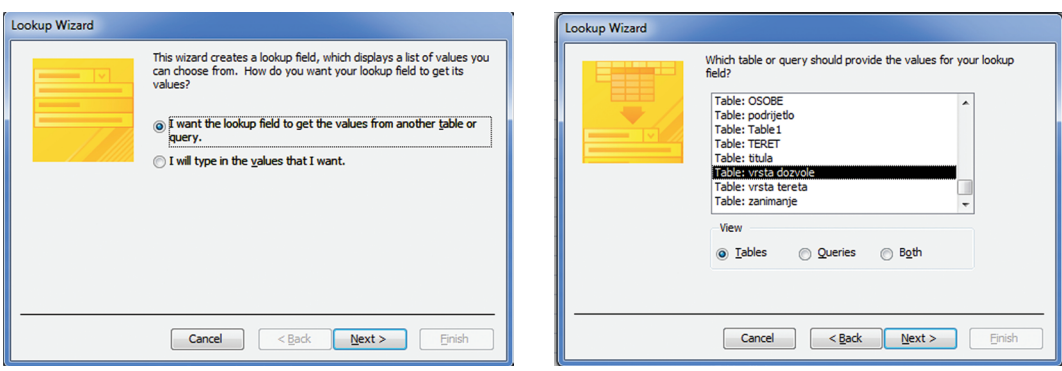

Slika 7a-b. Dijaloški okviri čarobnjaka za preuzimanje podataka iz *lookup* tablica.

U sljedećem koraku može se izabrati redoslijed sortiranja podataka, ali to ovdje nije potrebno jer računalo automatski sortira podatke po abecedi, pa se taj, četvrti, korak slobodno može preskočiti pritiskom na dugme *Next*. Slično vrijedi i za peti korak (koji određuje vizualnu širinu stupca u kojem se prikazuje polje), kao i za šesti (koji pita koje ime treba dati polju u tablici Dozvola, a što je najbolje ostaviti onako kako je ponuđeno). Kako je to posljednji korak, treba kliknuti na dugme *Finish* kako bi se potvrdilo (i prihvatilo) sve što se do tada definiralo. Tada se pojavljuje novi prozor s dijaloškim okvirom (Sl. 7d) s pitanjem, odnosno, bolje rečeno, s podsjetnikom da bi trebalo spasiti

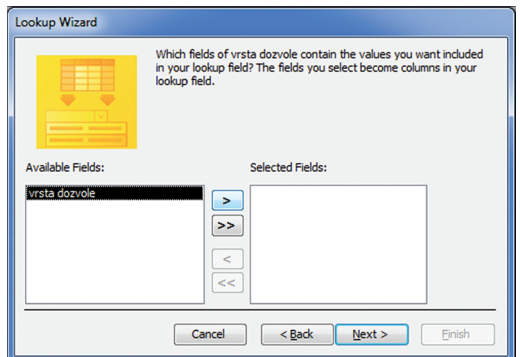

Slika 7c. Dijaloški okvir čarobnjaka za preuzimanje podataka iz lookup tablica: odabiranje polja u kojem se nalaze potrebni sadržaji.

tablicu Dozvole, na što obavezno treba odgovoriti potvrdno. Time se uspostavlja **veza** (*relationship*) između tih dviju tablica i time smo započeli stvarati **relacijsku** bazu podataka.<sup>12</sup>

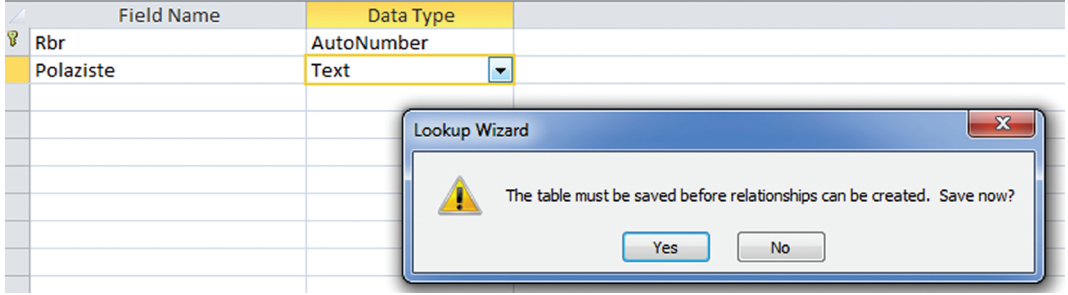

Slika 7d. Finalni korak povezivanja podataka iz lookup tablica i tablice Dozvole.

<sup>12</sup> Za relacijske baze podataka v. A KURILIĆ 2016: 235, kao i u stručnim priručnicima za bilo koji računalni program za njihovu izradu.

Isti postupak ponavlja se za sva ostala polja koja mogu "povlačiti" podatke iz *lookup* tablica. Ovdje valja istaknuti da se jednu *lookup* tablicu smije koristiti više puta u tablici Dozvole, ali i u drugim osnovnim tablicama baze podataka (a to su tablice za teret i za osobe). Stoga, *lookup* tablica za mjesta može biti višestruko korištena u tablici Dozvole (za odredište i za polazište), ali i u tablici za osobe koje se javljaju u ovim ispravama (za njihovo porijeklo i/ili prebivalište), dok se *lookup* tablica za miernu jedinicu može višestruko ponavljati u tablici za teret koji se prevozio (v. Sl. 8).

| <b>TERET</b>      |                                                           |              |                   |           |      |         |              |                                                | $\circ$                                                                                           |
|-------------------|-----------------------------------------------------------|--------------|-------------------|-----------|------|---------|--------------|------------------------------------------------|---------------------------------------------------------------------------------------------------|
|                   | Rbr - Rbr dozvole - Vrsta tereta - Kol1 - Mj_jed - Kol2 - |              | MJ_jed2           | $\bullet$ | Kol3 | $\cdot$ | MJ_led3 +    | Namiena                                        | Napomena<br>٠                                                                                     |
|                   | 1 uškopljeni ovan                                         | 200 komad    |                   |           |      |         |              |                                                |                                                                                                   |
|                   | 2 sir                                                     | 4165 libra   | 438 komad         |           |      |         |              |                                                |                                                                                                   |
|                   | 3 sir                                                     | 200 libra    | 121 komad         |           |      |         |              |                                                |                                                                                                   |
|                   | 4 sir                                                     | 5750 libra   | 752 komad         |           |      |         |              |                                                | U tekstu je navedena količina iznosila 5 milijarija i 750 libri sira, što preračunato u libre izr |
| 5                 | 5 sir                                                     | 800 libra    | 76 komad          |           |      |         |              | za vlastite potrebe                            |                                                                                                   |
| 6                 | 5 sir                                                     | 500 libra    | 96 komad          |           |      |         |              | za račun Laurentius Zocherlich (osobe br. 719) |                                                                                                   |
|                   | 6 uškopljeni ovan                                         | 270 komad    |                   |           |      |         |              |                                                |                                                                                                   |
| 8                 | 6 sir                                                     | 1910 libra   | 284 komad         |           |      |         |              |                                                |                                                                                                   |
| 9                 | $7$ sir                                                   | 6260 libra   | 693 komad         |           |      |         |              |                                                |                                                                                                   |
| 10 <sup>10</sup>  | 8 sir                                                     | 5133 libra   | 439 komad         |           |      |         |              |                                                |                                                                                                   |
| 11                | 9 uškopljeni ovan                                         | 300 komad    |                   |           |      |         |              |                                                |                                                                                                   |
| $12 \overline{ }$ | 9 sir                                                     | 4000 libra   | komad             |           |      |         |              |                                                | U tekstu nije upisan broj komada.                                                                 |
| 14                | 0 ocat                                                    | 11 modii     | 2 caput cerclatum |           |      |         | 50 buchalium |                                                |                                                                                                   |
| 15                | 0 med                                                     | 1 caratellur | 12 vjedro         |           |      |         |              |                                                |                                                                                                   |

Slika 8. Tablica s podacima za teret koji se prevozio (zamjetno je da se neka roba izražavala čak s trima mjernim jedinicama)

Kako se izrađuju *lookup* **tablice**? Postupak je vrlo sličan izradi bilo koje druge tablice, s tim da će ove sadržavati **samo jedno polje** koje će ujedno biti i **ključno polje** jer će svaki zapis biti jedinstven, odnosno, neponovljiv. Dakle, stvori se nova tablica (v. gore, uz Sl. 4), ali se sad **izuzetno ne** stvara polje naslovljeno Redni broj (ili slično) već se odmah imenuje polje dotične mini-tablice (tj., tzv. *lookup table*, odnosno, tablice iz koje se preuzimaju podaci). Budući da se u kontraliterama u više konteksta javljaju mjesta, izuzetno je poželjno napraviti *lookup* tablice za mjesta. Preporuča se, stoga, da se ime polja nazove Mjesto i da se ono odmah odredi kao ključno polje (v. gore, uz Sl. 5) te da se odmah potom spasi i sama *lookup* tablica, i to pod istim imenom kao i polje - Mjesto (kako bi se odmah znalo koji je njen sadržaj), nakon čega se odmah mogu stvoriti zapisi za svako mjesto koje se spominje u dozvolama. Dodatna dobra strana toga je da uvijek naknadno možete u *lookup* tablicu dodati novo mjesto ako se za tim ukaže potreba.

Kad se stvore i oblikuju sve *lookup* tablice i sva polja od kojih će se sastojati osnovna tablica, već bi se moglo i unositi podatke u nju; no, najtoplija je preporuka da se to ne čini ako se planira raditi relacijska baza podataka, već treba krenuti na izradu druge (ili drugih!) osnovne tablice. Kako se u svakoj uvozno-izvoznoj dozvoli obično javlja više ljudi i veći broj raznovrsnog tereta, sad bi trebalo napraviti i tablice za njih. Postupak izrade je isti kao i za tablicu za osnovne podatke o dozvoli: najprije se naprave *lookup* tablice koje su potrebne za ove nove osnovne tablice (nazovimo ih Osobe i Teret), a koje još nisu bile napravljene (kao npr. *lookup* tablica Vrsta tereta), a potom se za svaku od ove dvije nove osnovne tablice stvara njihov vlastiti redni broj, ime tablice i sva za njih potrebna polja. Ipak, postoji jedna važna razlika između njih i tablice s osnovnim i svima zajedničkim podacima o ispravi; naime, u tablicama Osobe i Teret treba stvoriti jedno polje čija će jedina svrha biti njihovo povezivanje s tablicom Dozvole (a time onda i međusobno) i što će omogućiti stvaranje funkcionalne relacijske baze podataka. No, o tome, kao i o unošenju i pretraživanju podataka te o njihovom prebacivanju u druge programe (npr. za pisanje, računanje ili u pdf format) bit će više riječi u sljedećem nastavku.

 $(134v)$ 

## *Prilog 1. Primjer uvozno-izvoznih dozvola (contralitterae) šibenske komune iz 1443. g. (Spisi ..., 1989, 174-175.)*

#### patronus Andreas Tichich de Sibenico.

 $(133v)$ 

patronus Andreas Tichich de Sibenico.<br>Andreas Tichich (de Sibenico', patronus, extraxit de Sibenico pro<br>conducendo ad partes Marchie, in eius barchusio, casei milliaria decem in peciis 1.359.

sens 1.339.<br>Ser Bartholus Luchochich, civis Sibenici, extraxit inde pro condu-Social parties Marchie sive Labrucii, in marciliana, cuius est patronus<br>Bartholomeus de Laqua de Venetiis, casei libras 14.574 in petits 2.110.

#### Die XXIII. inlij.

 $(133 \text{ V})$ <br>De AAIII. Iual.<br>Benedictus Bartholomei de Clugia, patronus, extraxit de Sibenico<br>pro conducendo ad partes Marchie, in eius marciliana, casei libras 3.000<br>in peciis 358.

#### 24 inlij.

<sup>24</sup>. iuit.<br>Ser Marinus Grubani de Sibenico extraxit inde pro conducendo ad<br>partes Segne et Fluminis lane libras 1.300 in sachis quatuor partim res-<br>siduum ad reffuxium, in barcha cuius est patronus Paulus Civitchovich siuuum au<br>de Siberés

de Siberrico.<br>
Ser Antonius Buzu de Arthona, patronus, extraxit de Sibenico pro conducendo at partes Labrucia et Arthone, in sua charachia, casei libras 5.000 in peciis 990. Item schombros 7.000.

Die XXV. iulii.<br>Dompnus Nicolaus magistri Petri de Sibenico, ordinis Sancti Augustini, habitator in monasterio Sancte Iustine de Venetiis, conduxit Ve and, de Sibenico casei libras 100 in petits quinque, in barcha cuius est patronus Gregorius Sgobiza de Sibenico.

#### XXVI. julii.

XXVI. tulii.<br>Ser Antonius 'Buzu' de Arthona, patronus, extraxit de Sibenico pro<br>conducendo ad partes Labrucii et Arthone, in sua charachia, pelles<br>bechinas 159. Item unum capitium rassie nigre. Item brachia X rassie albe

### XXVIII-o julii.

ANTI-DIRECT SIDE SUBDICT AND SUBDICT SET SIDENCE PRODUCED A particle in barchusio cuius est patronus Allegre-<br>conducendo ad partes Marchie, in barchusio cuius est patronus Allegre-<br>tus de Iadra, castratos CCCLXX-ta. Item s

XXVIIII. iulii.<br>Conducendo ad partes Maedinich, nobilis Sibenici de Sibenico pro<br>conducendo ad partes Marchie, in charachia cuius est patronus Blasius<br>de Iadra, casci ibiras 3,000 in peciis 507. Item castratos 320. Item pa

 $(134 r)$ <br>
Nobilis vir ser Georgius Divinici I (del Silvenico extraxit de Sibenico<br>
pro conducerado ad partes Marchie, in barchusio patronus Blasius de<br>
Iadra, pannos duos ecrre ponderis librarum 312.

Die XXX-o iulii. Die XX-o iulii.<br>Casparus Rochlich de Sibenico, patronus, extraxit inde pro condu-<br>cendo ad partes Marchie pelles bovinas aptatas XXVIIII, Item saecos<br>quinque lini, in eius charachia.<br>Ser Laurentius Dominici de Sibenico ext Ser Laurentius Dominici de Sibenico extraxit inde pro conducendo<br>ad partes Marchie, in charachia patronus Gasparus Rochlich, castratos<br>CCCLV, mel in udris XII et in uno caratello. Item rassie in duobus<br>capitiis brachia CXX

capitiis brachia CXX.<br>
Die ultimo iulii.<br>
Ser Thomasius de Mirsa, (del Sibenico, extraxit de Sibenico pro<br>
conducendo ad partes Marchie, in charachia patronus Gasparus Rochlich<br>
suprascriptus, castratos 200.

Die primo augusti.<br>Radivoy Milgostich de Sibenico, 'patronus', inde extraxit pro condu-<br>cendo ad partes Fluminis casei libras 2938 in petiis 358. Item aceti in<br>capitibus duobus circhulatis modia XI buchalia 50, in eius bar

#### Die 3-o augusti.

Badichius Chitarich de Sibenico, patronus, habuit licentiam extra-<br>hendi de Flumine pro conducendo Sibenicum, pro usu quorundam civi-<br>um Sibenicum, pro fabrica unius corum asvis, barillas septem cla-<br>vorum de pluribus mane

Die VI-to augusti.<br>Thomasius Scharamuza 'de Sibenico', patronus, extraxit de Sibenico<br>pro conducendo ad partes Marchie, in eius marciliana, castratos du-<br>centos.

#### Die VII-o augusti.

Die VII-o augusti.<br>Paval Macharunich de Sibernico pro<br>conducendo ad partes Marchie, in eius barchusio, schombros 10.400.<br>Item casei libras 80 in petifs 12. Item pelles bovinas aptatas VIIII. Item fulpos 20

#### Die VIII augusti.

 $(134 \text{ v})$ <br>Henricus Antonii de Bisellis, patronus, extraxit de Sibenico, in eius<br>Henricus Antonii de Bisellis, patronus, extraxit de Sibenico, in eius<br>charachia, pro conducendo ad partes Pulee scombros 8.400.

#### VIIII. augusti.

Ser Thomasius de Mirsa, noblis Sibenici, extraxit inde pro condu-<br>cendo ad partes Marchie, in charachia cuius est patronus Laurentius<br>Zocherlich de Sibenico, animala minuta 300, schombros 1.100, sepi libras<br>650, pelles mon

Die XIIII. augusti.<br>Ser Michael Rafcich(!) de Sibenico extraxit inde pro conducendo ad Ser Michael Rafcich(!) de Sibenico extraxit inde pro conducendo au<br>partes Marchie, in barchusio cuius est patronus ser Andreas Tichich

175

### 174

### Prilog 2. Primjer planiranja izrade baze podataka

- osnovne tablice: Dozvole, Osobe i Teret; Osobe i Teret vežu se za Dozvole

### **Tablica Dozvole**

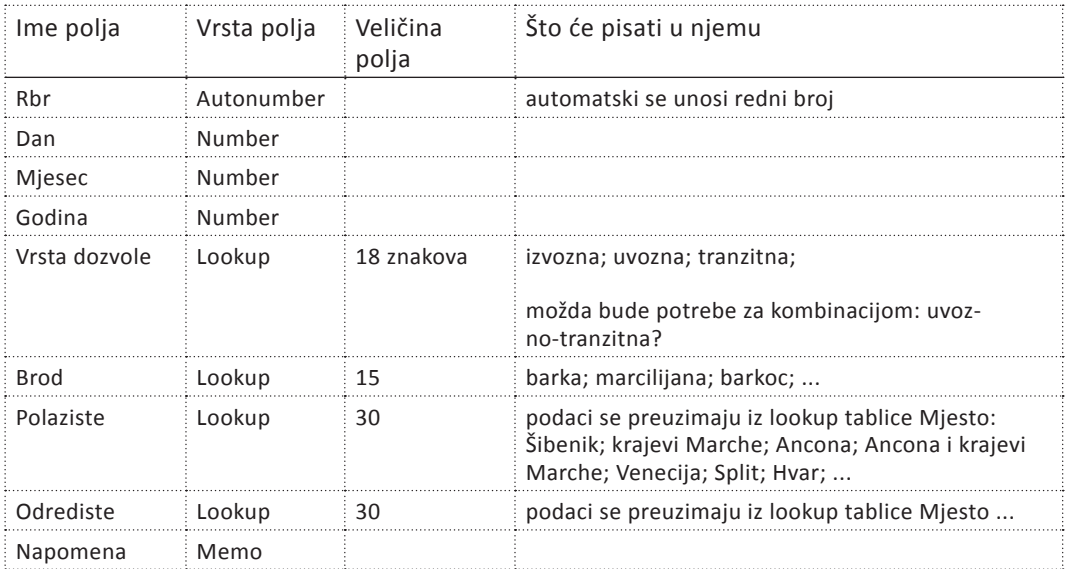

## **Tablica Osobe**

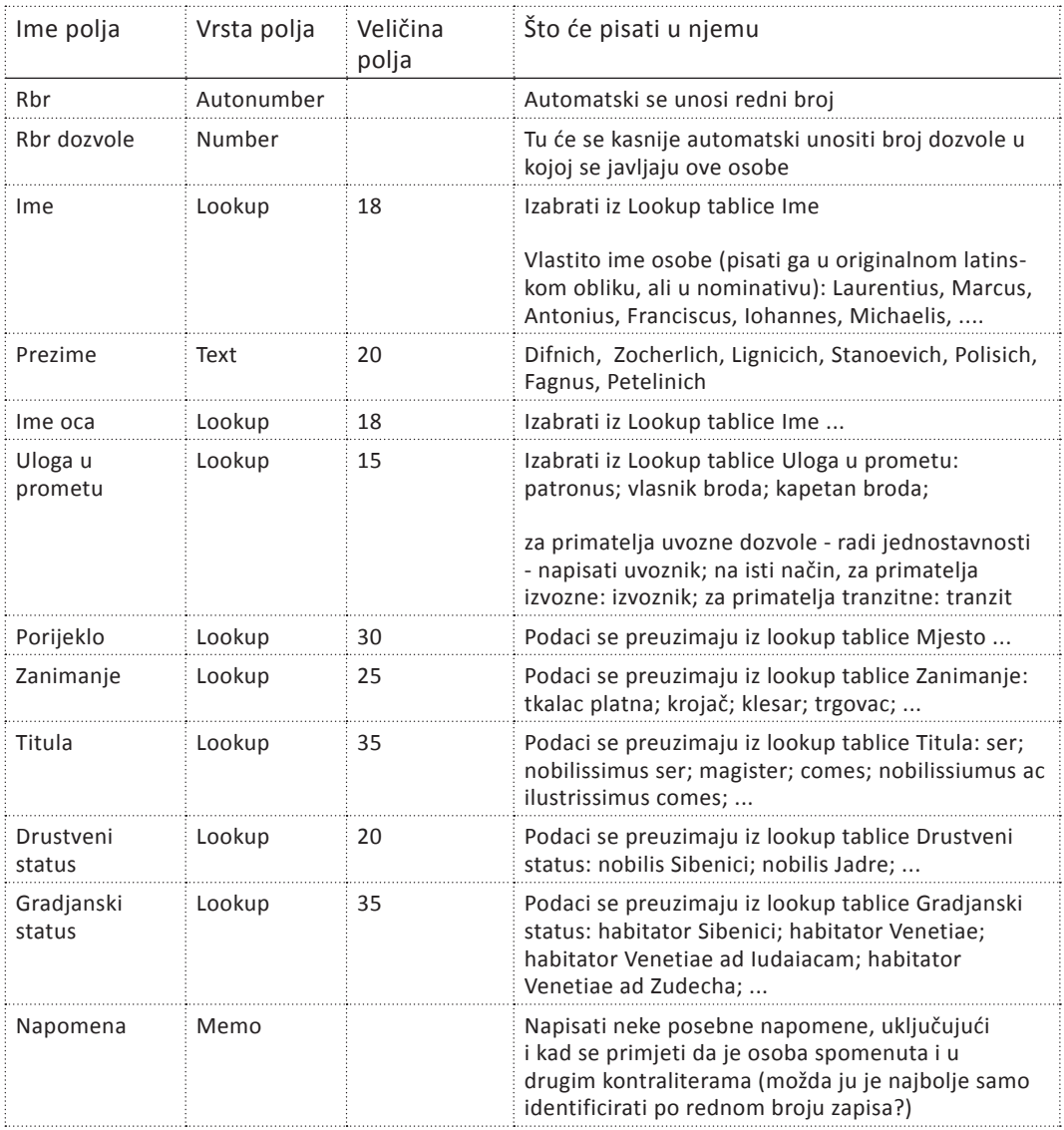

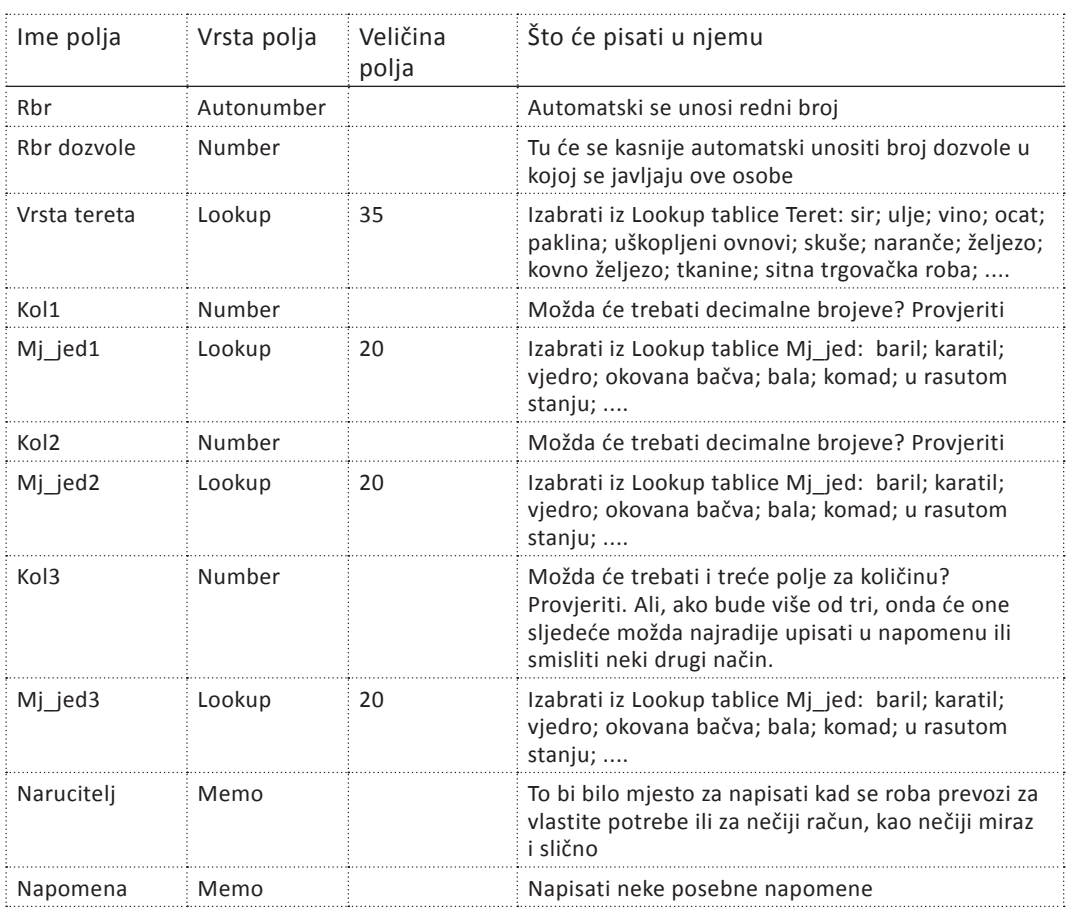

### **Tablica Teret**

Lookup tablice:

- Vrsta dozvole; Brod; Mjesto; Ime; Uloga u prometu; Zanimanje; Titula; Drustveni status; Gradjanski status; Vrsta tereta; Kol; Mj\_jed

## **LITERATURA**

- A. KURILIĆ, 2012. Anamarija Kurilić, Trebaju li povjesničarima baze podataka? (1. dio), *Rostra, 5, 2012, 295-297.*
- *A. KURILIĆ, 2016. Anamarija Kurilić, Trebaju li povjesničarima baze podataka? (2. dio), Rostra, 7, 2016, 233-238.*
- *Spisi...,* 1989. *Spisi kancelarije šibenskog kneza Fantina de cha Pesaro 1441 – 1443,* ur. J. Kolanović, Šibenik: Gradski muzej, 1989.